**Instituto Federal do Norte de Minas Gerais,** *campus* **Montes Claros**

#### **MENDELEY: GERENCIAMENTO ELETRÔNICO DE REFERÊNCIAS**

**Renan Carvalho Ramos**

**Montes Claros, MG Agosto de 2013**

# SUMÁRIO

- O que é Mendeley Desktop
- Pra que serve a ferramenta?
- Como baixar a ferramenta?
- Principais funcionalidades da ferramenta
- Adicionar o estilo ABNT

# O QUE É MENDELEY?

 Sofware gerenciador de referências e de arquivos PDFs gratuito que pode ajudar a organizar sua pesquisa

### PRA QUE SERVE A FERRAMENTA?

- Citação no formato da ABNT
- Elaboração de lista de referências de forma automática
- Compartilhamento de documentos
- Leitor de PDFs
- Anotações nos PDFs
- Organização dos PDFs

COMO BAIXAR A FERRAMENTA?

## PÁGINA INICIAL DO MENDELEY

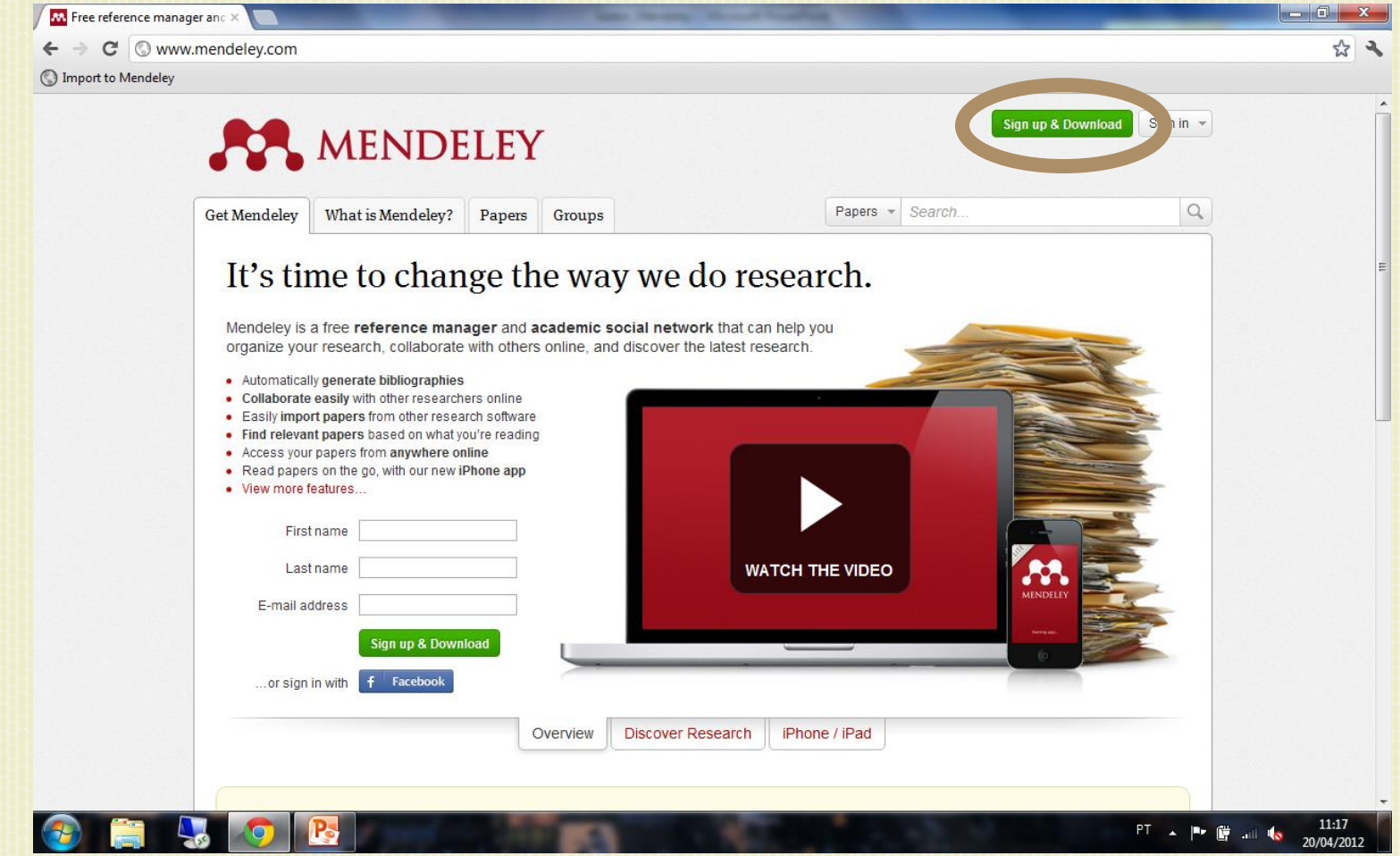

### **mendeley.com**

## PÁGINA DE CADASTRO

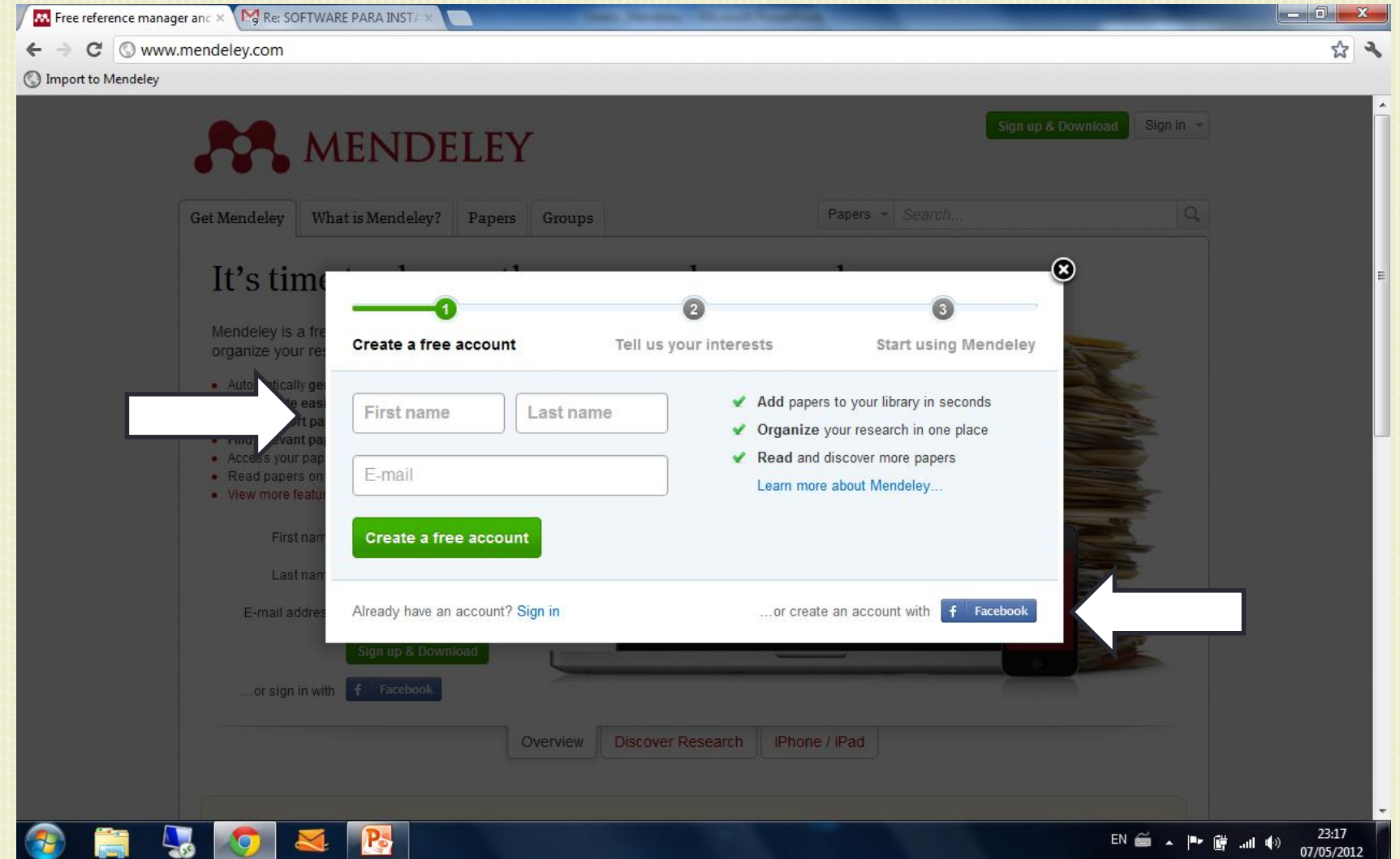

## DASHBOARD

feedback

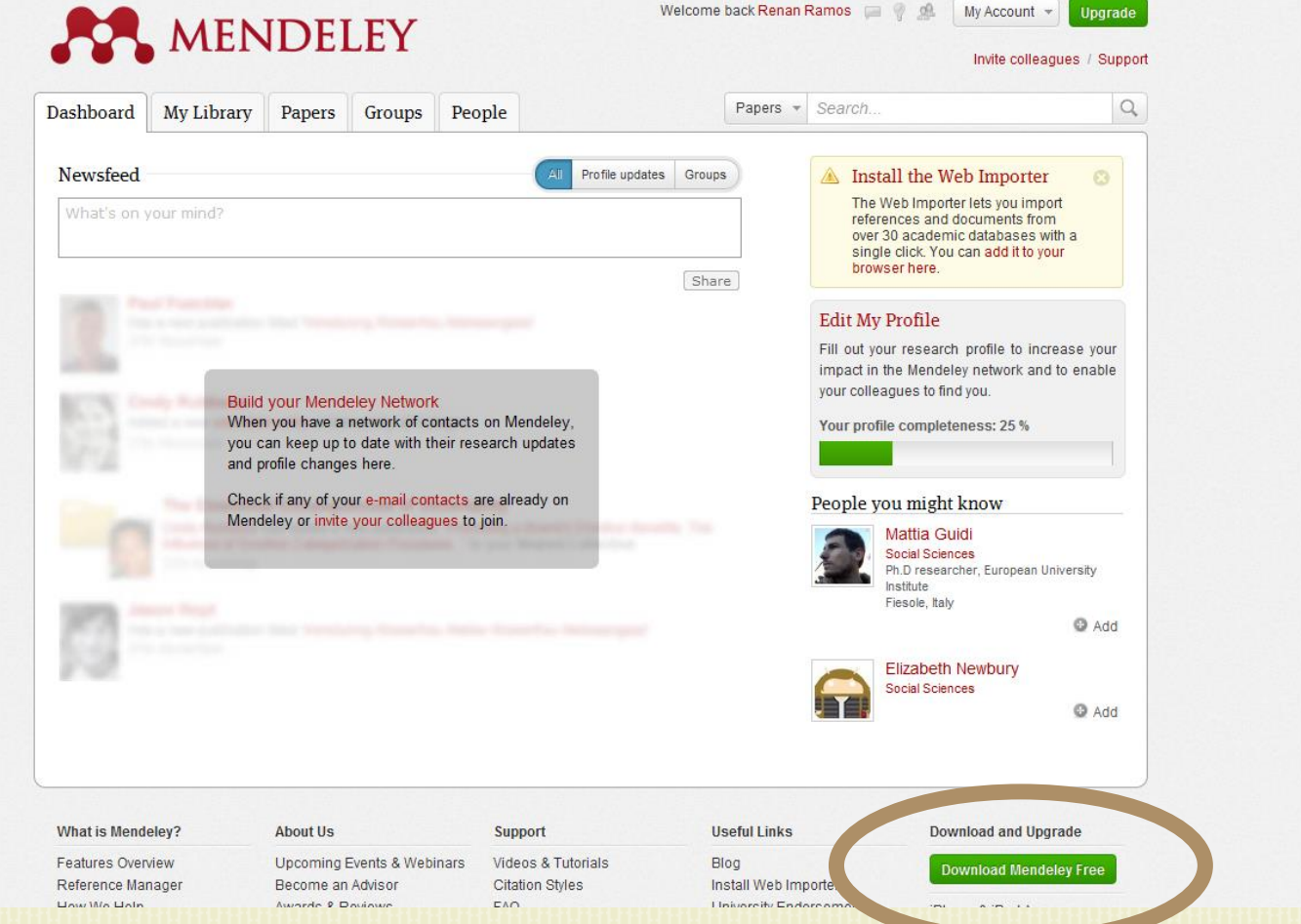

#### *Download* **Mendeley**

#### CLIQUE EM DOWNLOAD MENDELEY DESKT

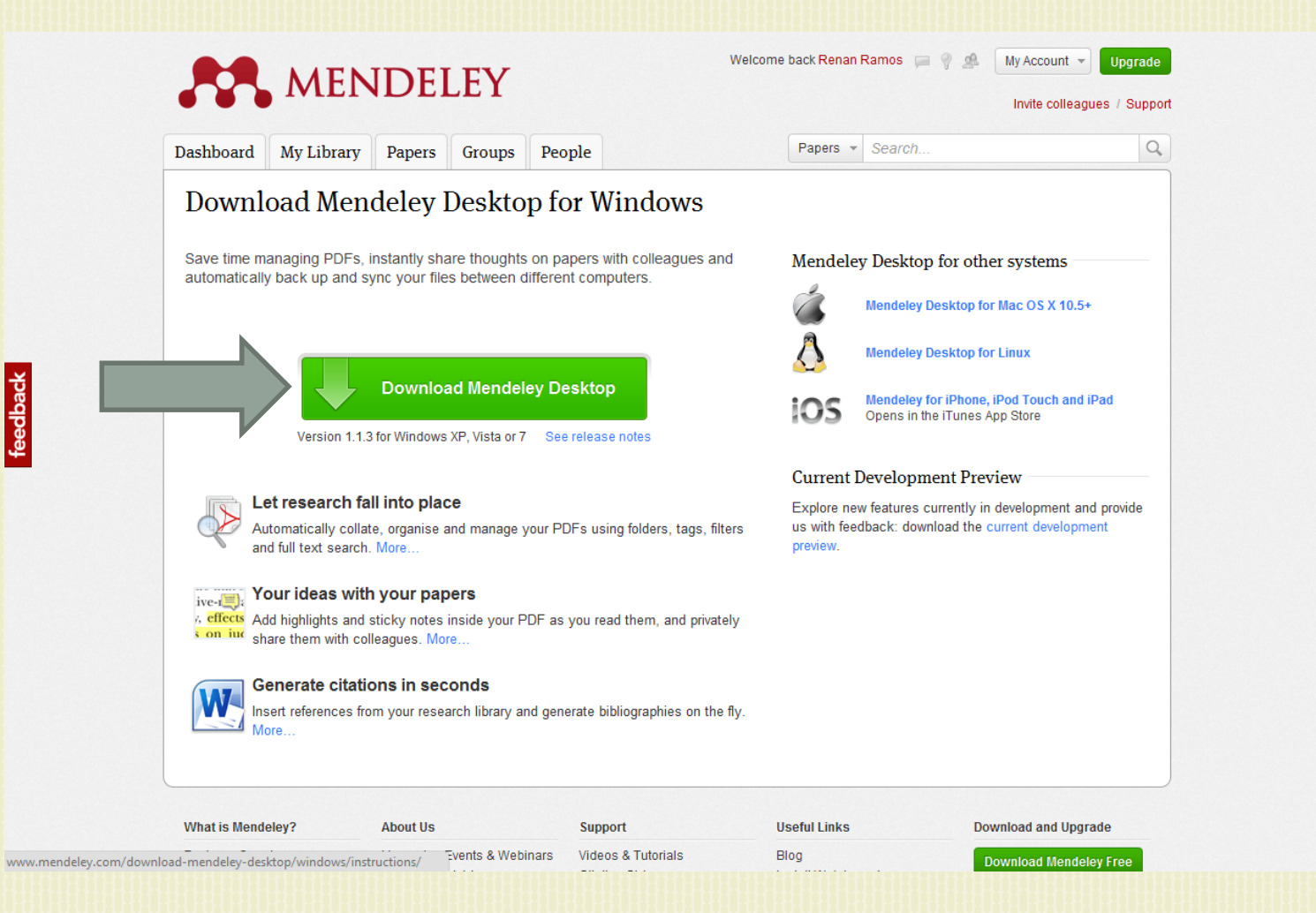

# PÁGINA DE INSTRUÇÕES

feedback

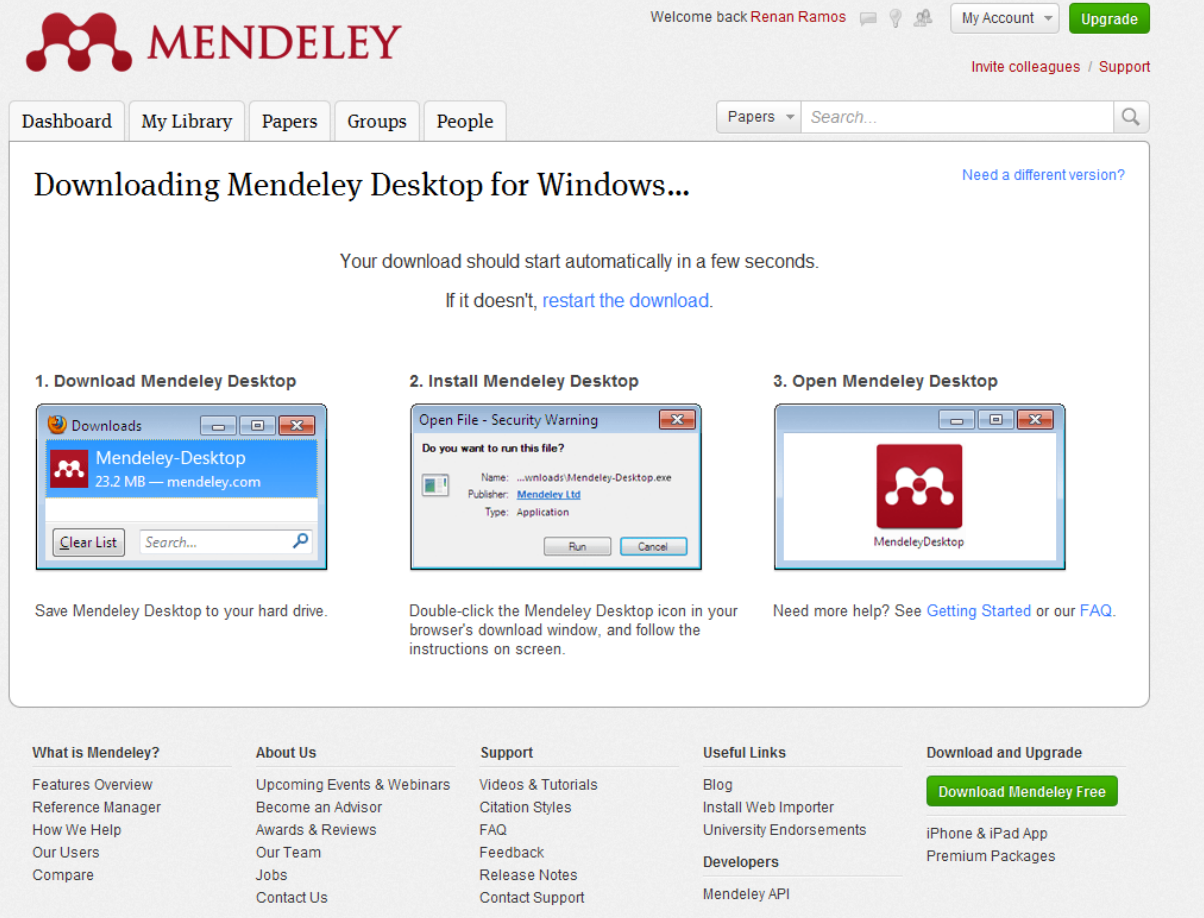

#### *download* **automático**

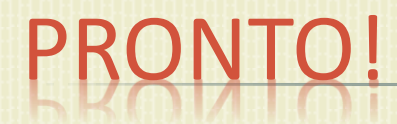

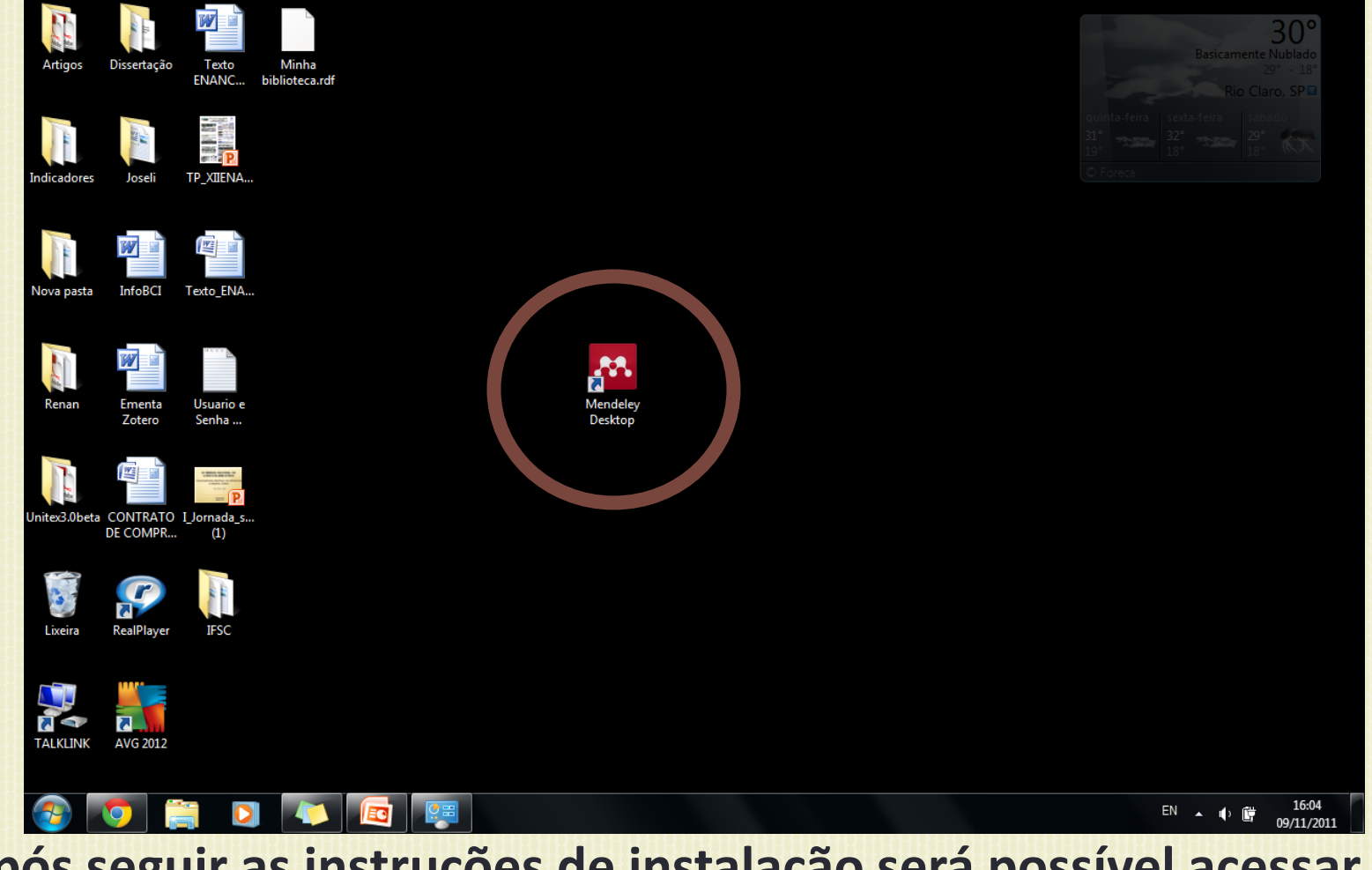

#### **Após seguir as instruções de instalação será possível acessar o Mendeley Desktop**

#### PRINCIPAIS FUNCIONALIDADES DA FERRAMENTA

## MENDELEY DESKTOP – PÁGINA INICIAL

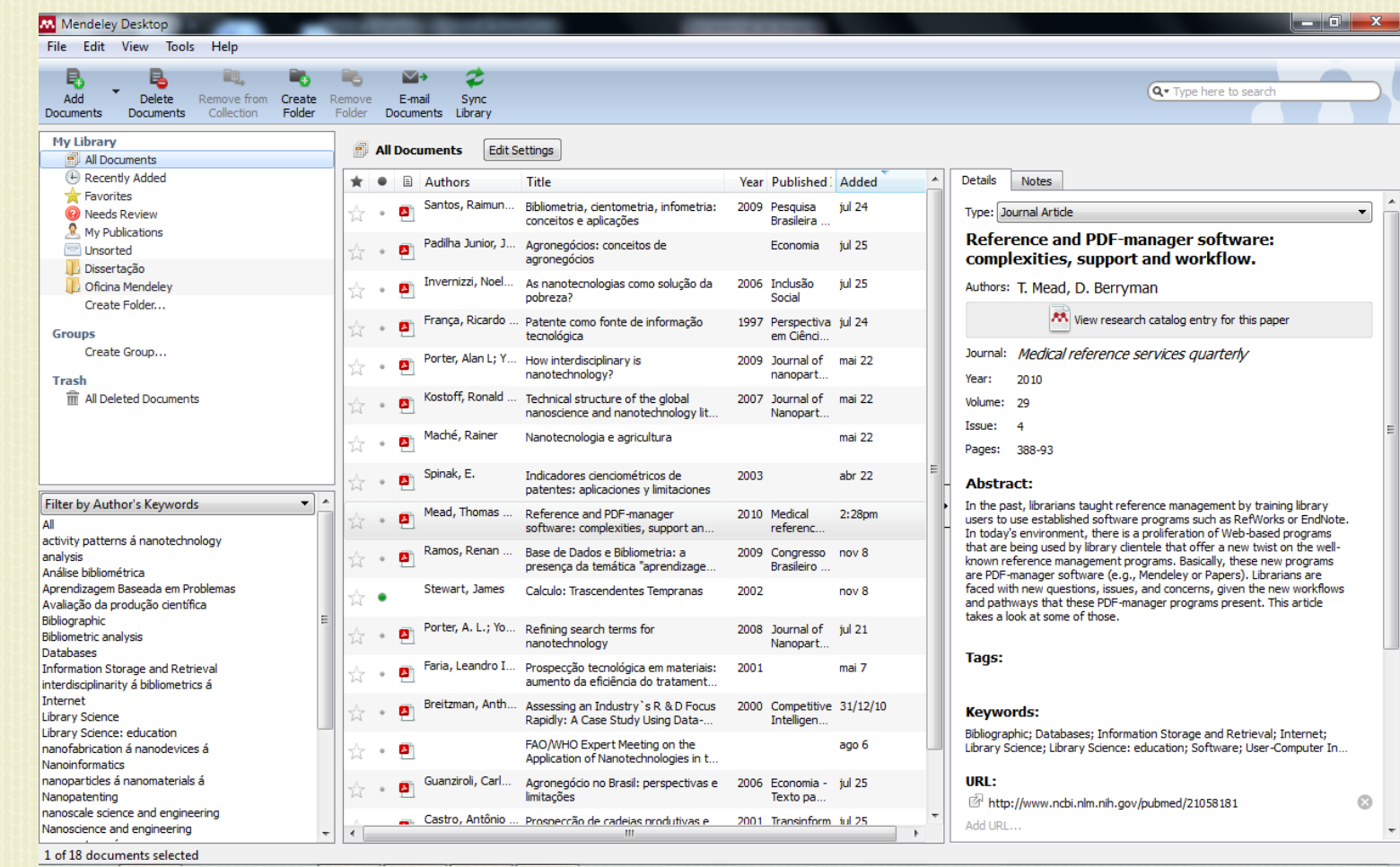

### ADICIONAR DOCUMENTOS

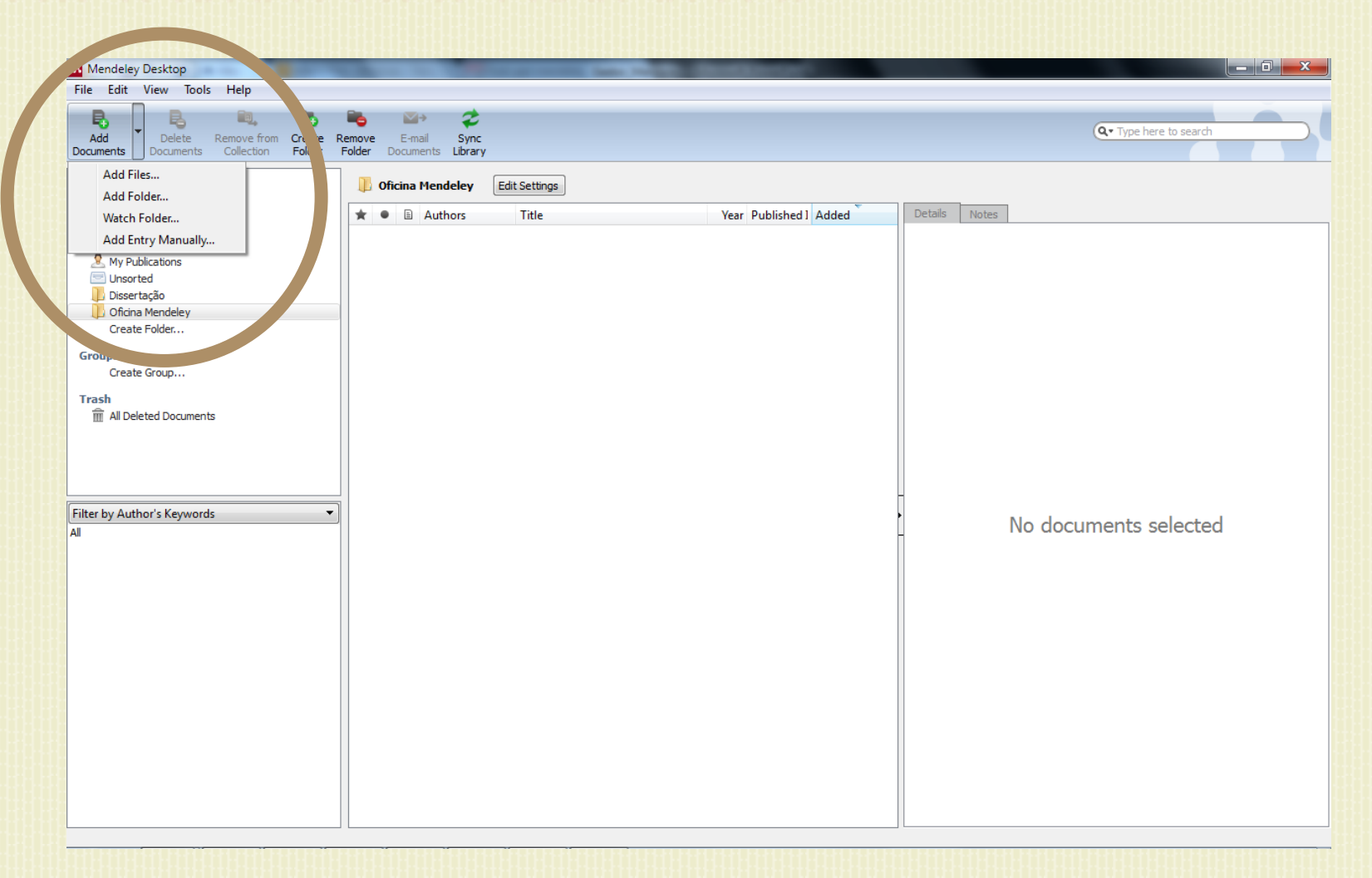

**Adicionar:** arquivos (PDFs); pasta; acompanhar pasta; manualmente

## NHA BIBLIOTECA – PRINCIPAIS FUNÇÕES

#### **My Library**

- **部 All Documents**
- $\vdash$  Recently Added
- **Favorites**
- Needs Review
- My Publications
- Unsorted
- Dissertação
- Oficina Mendelev

Create Folder...

#### **Groups**

Create Group...

#### Trash

m All Deleted Documents

- Todos os documentos
- Recentemente adicionados
- Favoritos
- Necessitam de revisão (metadados)
- Minhas publicações
- Sem classificação
- Pastas
- Grupos
- Lixeira

## FUNÇÕES DA COLUNA DO MEIO

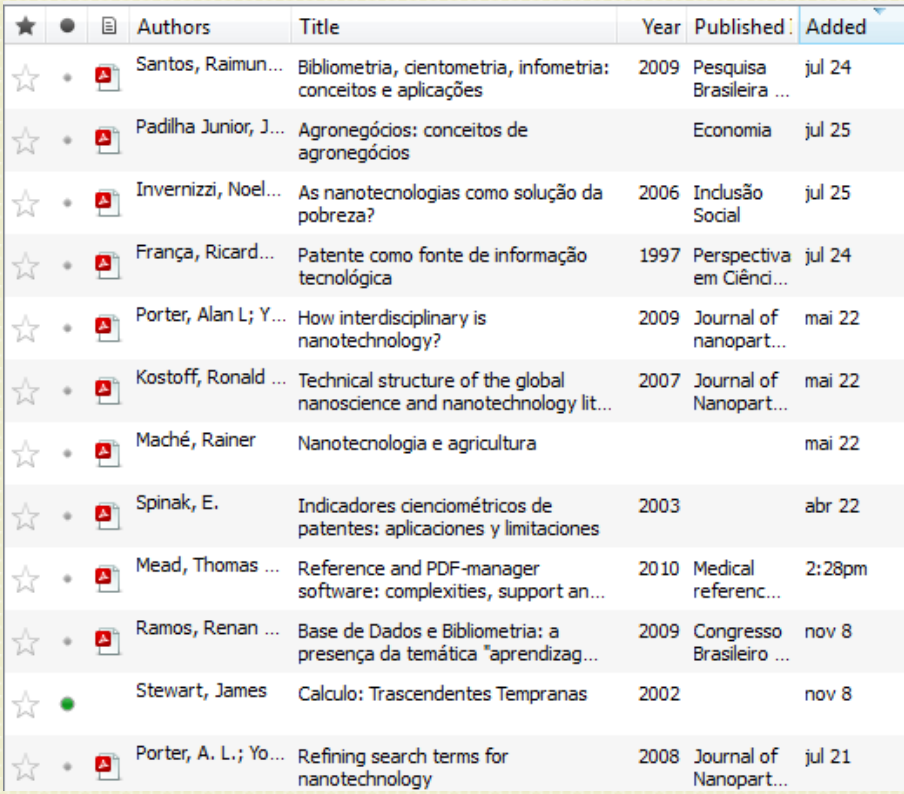

Marcar favoritos

- Marcar como lido ou não lido
- Acessar PDFs
- + Ordenar artigos por:
	- Autor
	- $\times$  Título
	- $\times$  Ano
	- $\times$  Revista
	- Data de inclusão no Mendeley

#### PRINCIPAIS FUNÇÕES COM O BOTÃO DIREITO DO MOUSE

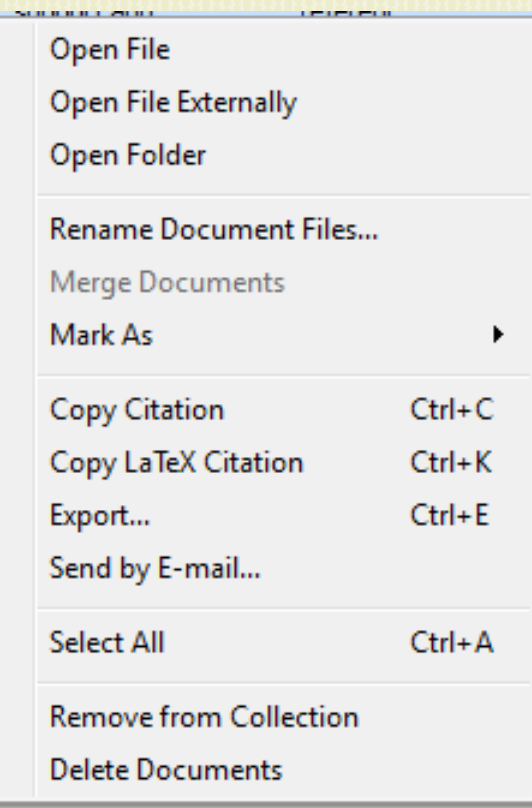

 Quando você clica com o botão direito do mouse sobre um artigo as seguintes opções são possíveis:

- Abrir o arquivo externamente
- + Renomear os arquivos
- + Remover desta coleção (pasta)

#### DICIONAR ESTILO ABNT

Para adicionar o estilo ABNT no Mendeley sigua os passos:

- View -> Citation Style -> More Styles…
- Get More Styles -> digite Associação Brasileira de Normas Técnicas > clique em Install
- Pronto, o estilo ABNT será instalado no seu Mendeley Desktop

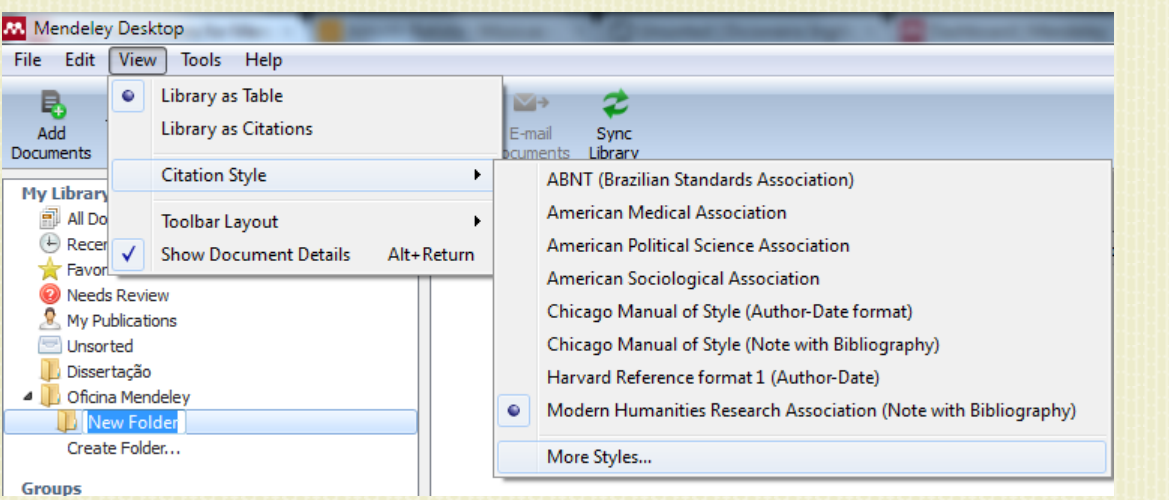

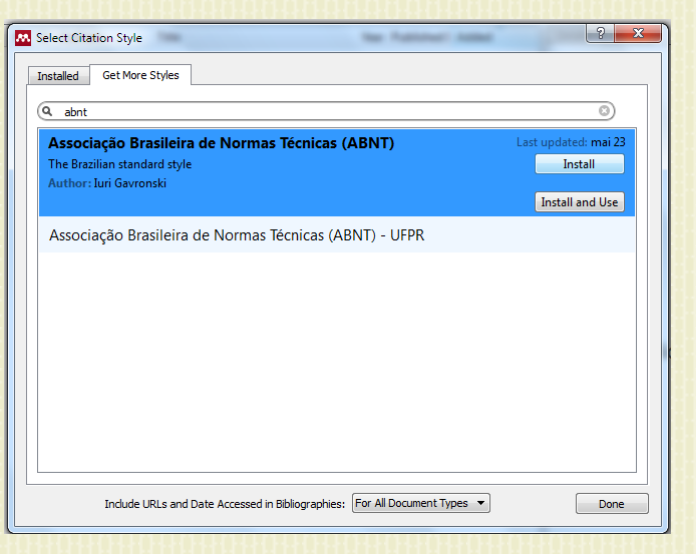

# REFERÊNCIAS

- MENDELEY LTD. **Overview: m**endeley. Disponível em: <http://www.mendeley.com/features/>. Acesso em: 09 nov. 2011.
- MEAD, T. L.; BERRYMAN, D. R. Reference and PDF-manager software: complexities, support and workflow. **Medical reference services quarterly**, v. 29, n. 4, p. 388-93, out. 2010.

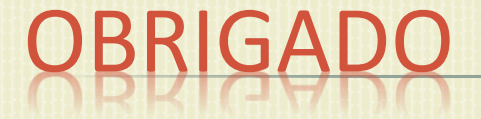

Essa apresentação será disponibilizada no Blog da **Biblioteca** 

## <bibliotecaifmoc.wordpress.com>

Contato: renanr@rc.unesp.br